## **Application: gvSIG desktop - gvSIG bugs #5507 Al crear una capa SHP nueva solo deja elegir 4 tipos de campo**

11/12/2020 02:02 PM - Mario Carrera

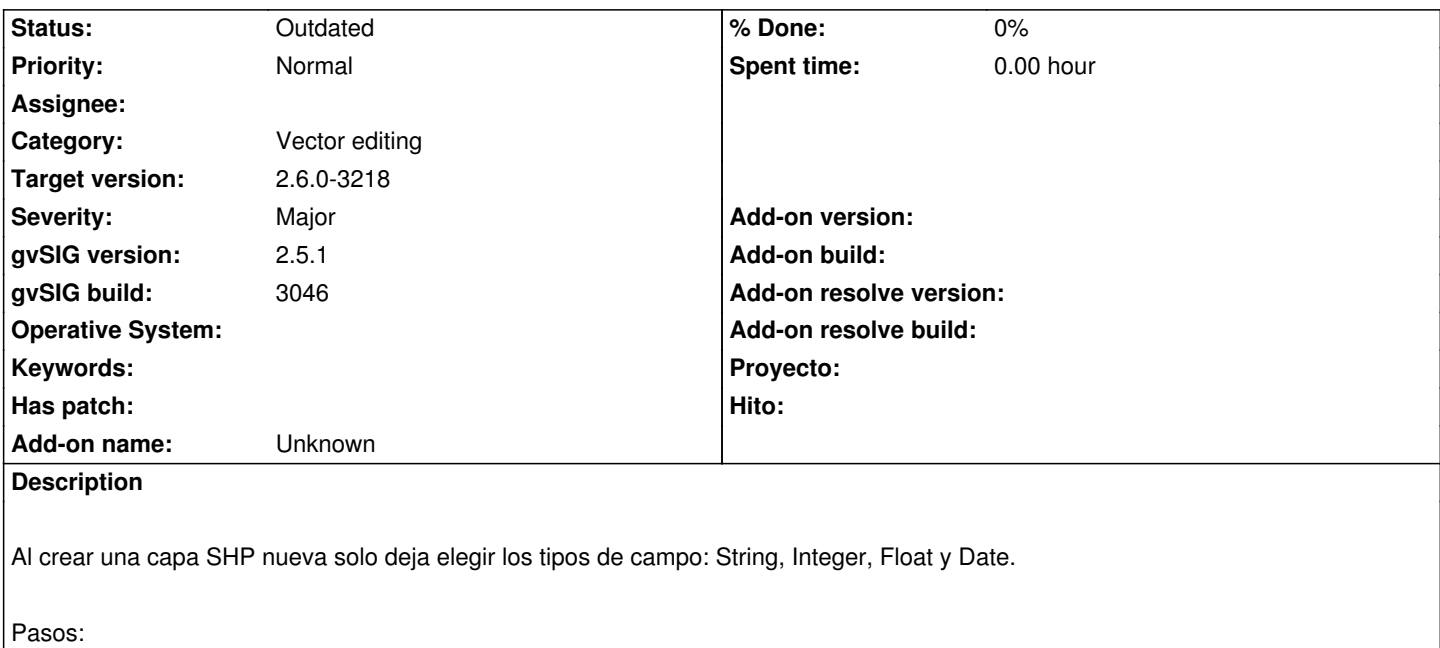

- Vista->Nueva capa
- SHP
- Elegimos nombre del fichero
- En la ventana de los campos añadimos uno nuevo y solo aparecen esos 4 tipos.

## **History**

## **#1 - 03/18/2021 05:07 PM - Mario Carrera**

*- Severity changed from Minor to Major*

## **#2 - 03/18/2021 06:58 PM - Joaquín del Cerro Murciano**

- *Target version changed from 2.6.1-final to 2.6.0-3218*
- *Status changed from New to Outdated*

Se ha rehecho completamente el asistente de nueva capa.

Ahora para definir la estructura de la capa usa el mismo panel que en el gestor de columnas.